**CloudCrossing BVBA Sint-Pietersvliet 7 2000 Antwerpen Belgium**

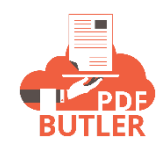

# **APEX Actionables - KEYVALUE**

# APEX Actionables:

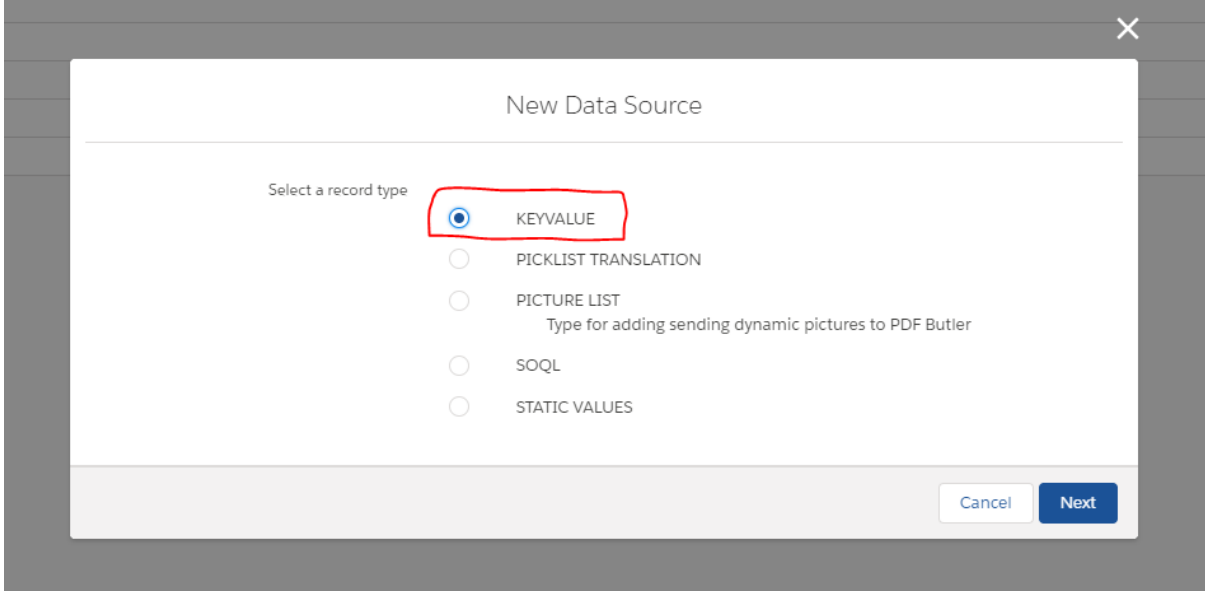

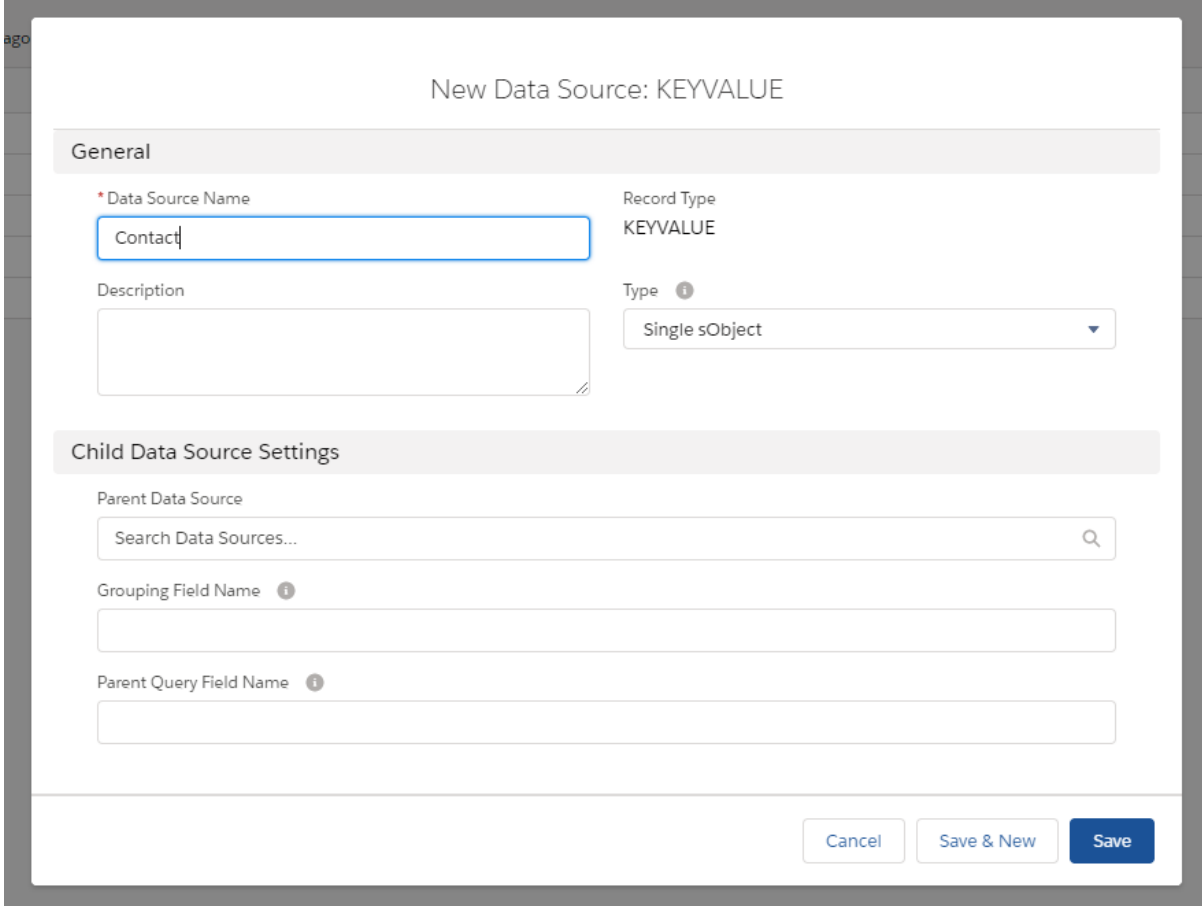

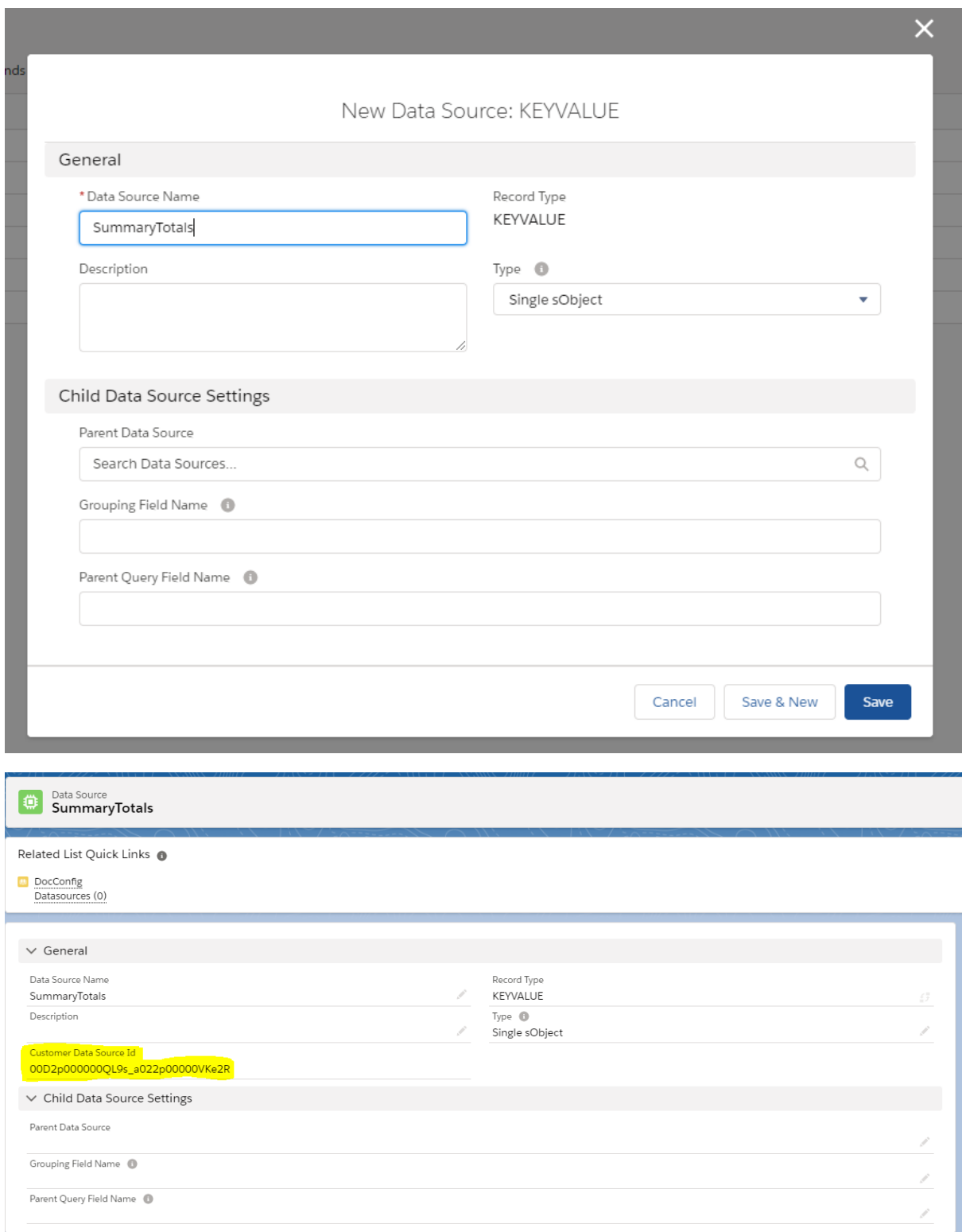

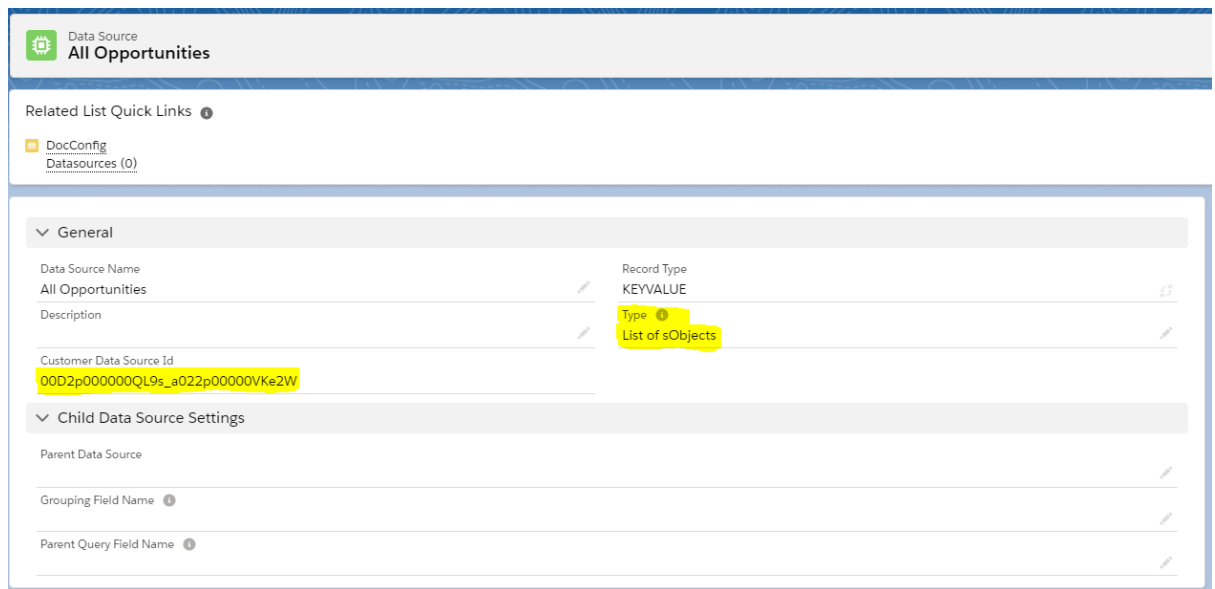

These are actions that can run before or after the Document is generated via PDF Butler.

You can easily implement your own Actionables in APEX by implementing the following interfaces:

- AbstractBeforeActionable
- AbstractAfterActionable

Make sure your class is "global"!

#### AbstractBeforeActionable:

The class has 1 method to implement:

```
global void execute(cadmus_core__Actionable__c actionable,
Id docConfig,
Id objectId,
Map<String, Object> inputMap,
cadmus_core.ConvertController.ConvertDataModel cdm) {
   //your custom stuff
}
```
The most custom usage for the Before actionable is to add data to the inputMap. This data can be used for variables in SOQL Datasources or to be directly added to the PDF Butler.

- 1) Variables: just add a key/value to the Map. If the key matches a variable in a SOQL, then it will be used
- 2) Single DataSource: the data must always map to a DataSource in the PDF Butler App Create a new KEYVALUE DataSource:

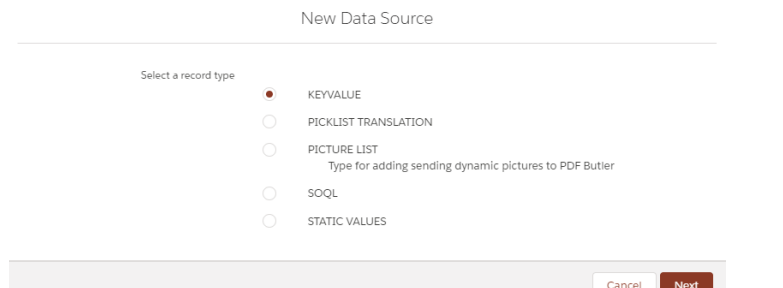

Make sure that the DataSource is of Type "Single sObject"

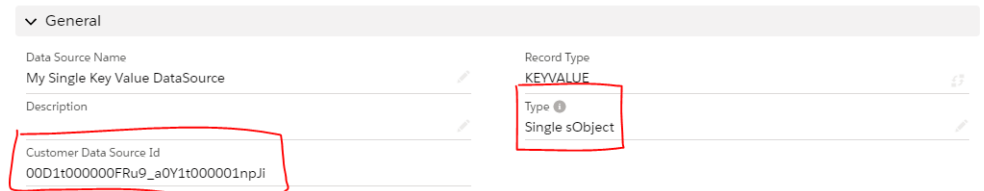

The DataSource will get an unique identifier to identify it over all environments. This key will be required to add the data to the inputMap

Here some example code to add the data for this DataSource

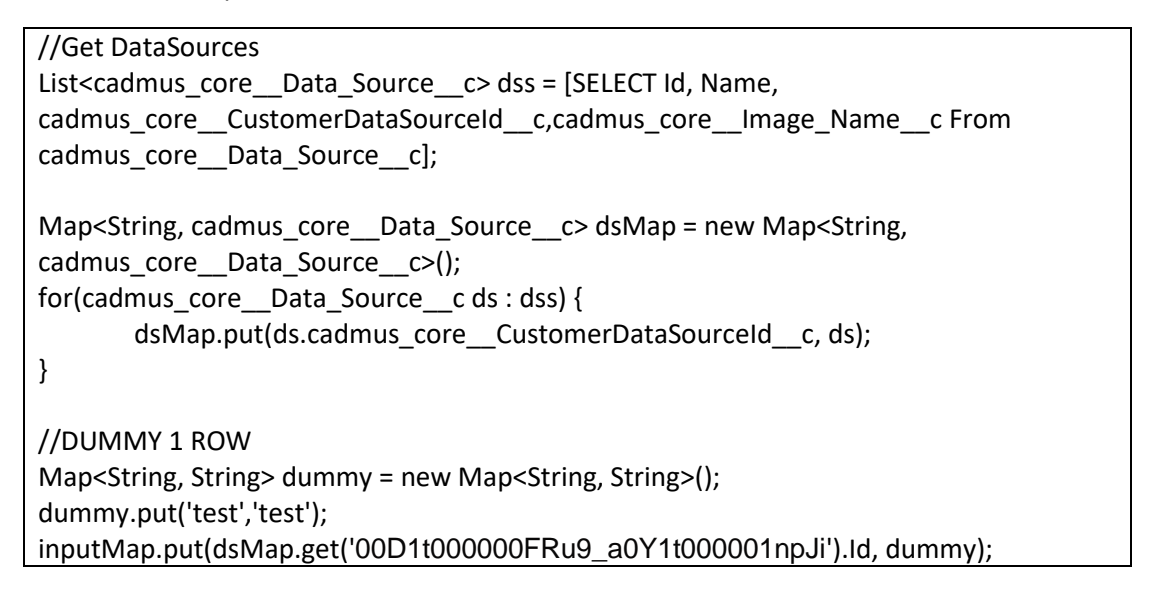

3) List DataSource: the data must always map to a DataSource in the PDF Butler App Create a new KEYVALUE DataSource:

Make sure that the DataSource is of Type "List of sObject"

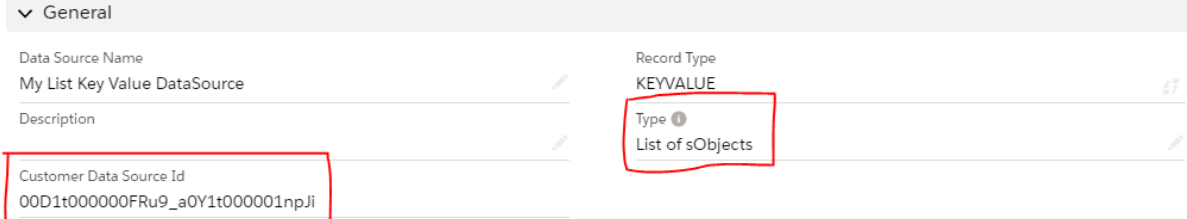

Here some example code to add the data for this DataSource

//Get DataSources

```
List<cadmus_core__Data_Source__c> dss = [SELECT Id, Name, 
cadmus_core__CustomerDataSourceId__c,cadmus_core__Image_Name__c From 
cadmus_core Data_Source cl:
Map<String, cadmus_core Data_Source c> dsMap = new Map<String,
cadmus_core Data_Source c>();
for(cadmus_core__Data_Source__c ds : dss) {
       dsMap.put(ds.cadmus_core _ CustomerDataSourceId _ c, ds);
}
//LIST
<SELECT YOUR DATA TO ADD> eg variable accnts
//create the list of maps
List<Map<String, String>> myMapsList = new List<Map<String, String>>();
for(Account acc : accnts) {
  Map<String, String> dummy = new Map<String, String>();
 dummy.put('Id',acc.Id); 
 dummy.put('Name',acc.Name);
 myMapsList.add(dummy);
}
inputMap.put(dsMap.get('00D1t000000FRu9_a0Y1t000001npJi').Id, myMapsList);
```
### AbstractAfterActionable

The most custom usage for the After actionable is to handle the documents. The documents are available via the wrapper.

This way, you can store the documents where you want if you do not want to use the OOTB storage capabilities, eg store the document linked to another object then the one that was used to initiate the PDF Butler call.

You can also integrate here with your own internal or external applications or define actions.

The documentation on the ConvertDataModel and DocGenerationWrapper can be found in "Call PDF Butler from APEX"

The class has 1 method to implement:

```
global void execute(cadmus_core__Actionable__c actionable,
Id docConfig,
Id objectId,
Map<String, Object> inputMap,
cadmus_core.ConvertController.ConvertDataModel cdm,
cadmus_core.DocGenerationWrapper wrapper) {
   //your custom stuff
}
```
## Use your actionable

Easiest way is to use it from the DocConfig.

Add a new Actionable via the Related list on DocConfig (if the list is not there, just update the Page Layout to add it)

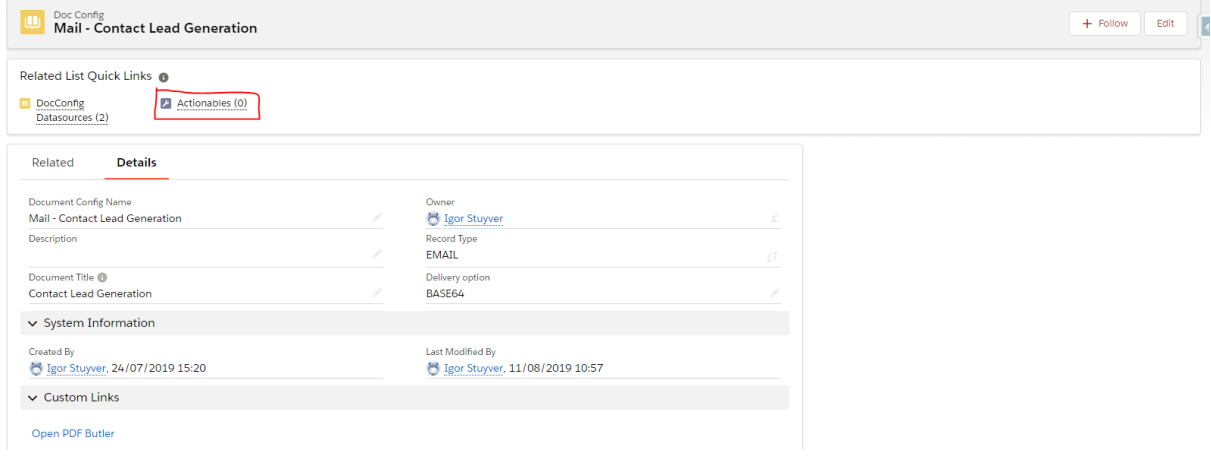

The Actionable is of type "Run Class":

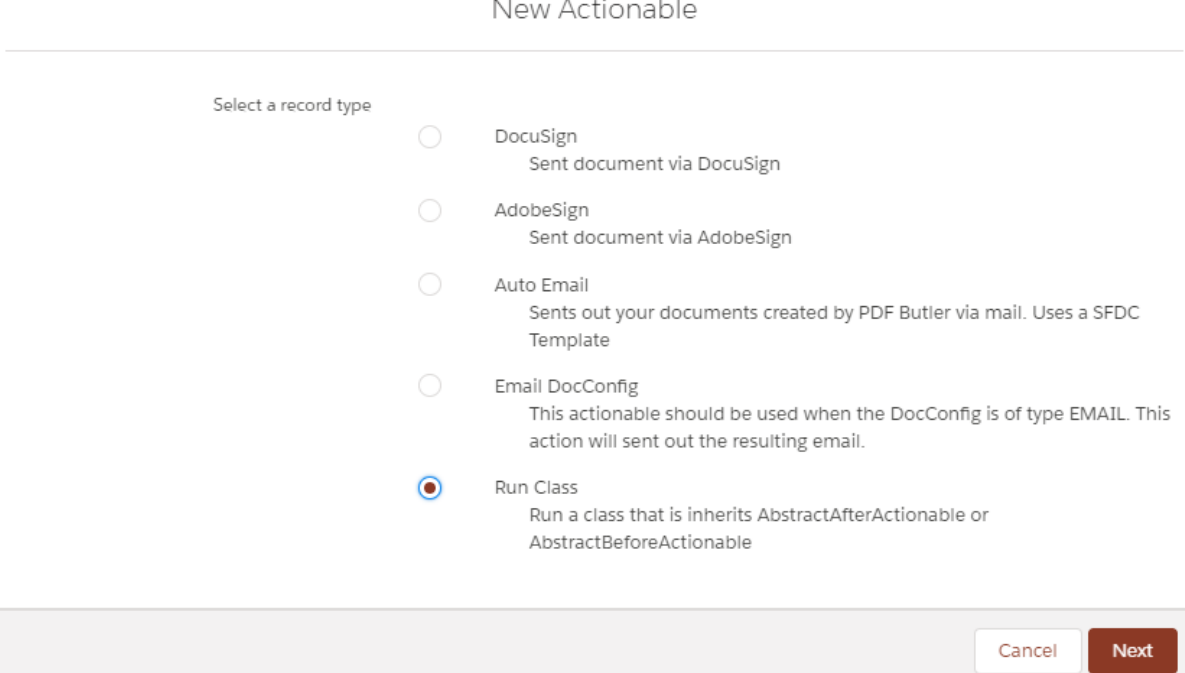

Next is to fill in the details, make sure your Actionable is Active and it will be run Before or After the document is generated by PDF Butler:

Nous Astienable

#### New Actionable: Run Class

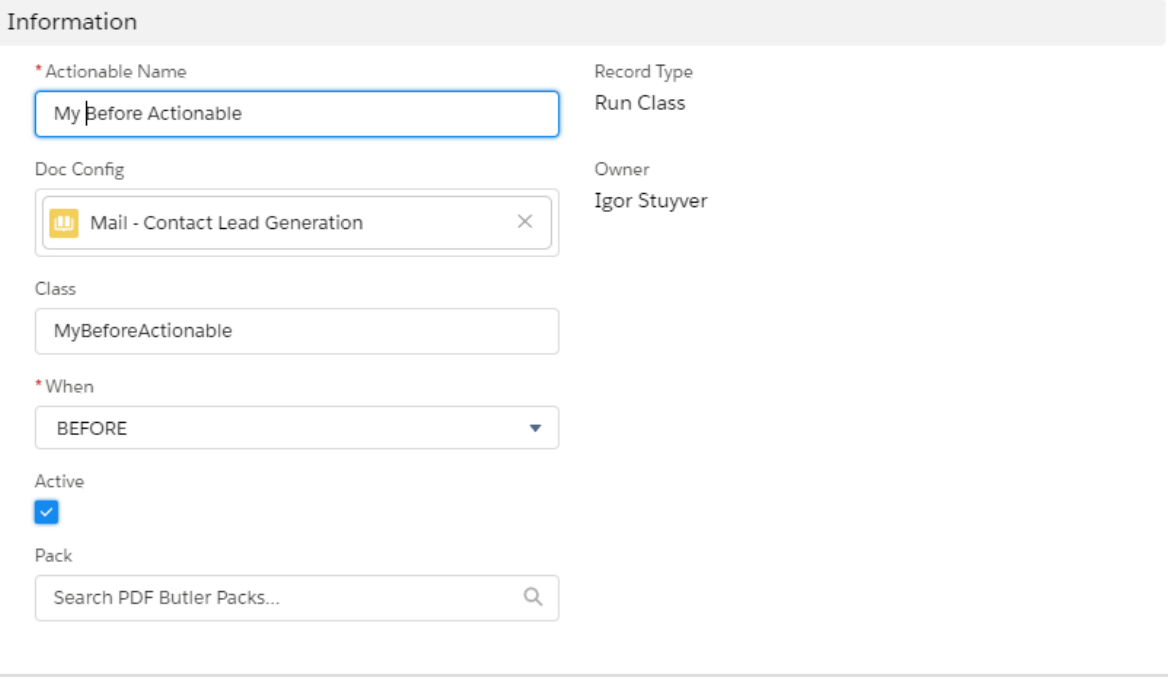

Cancel

Save & New

Save

An alternative way is to use it with a PDF Butler Pack.